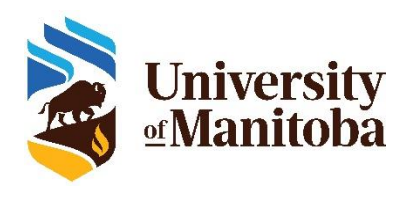

# Frequently Asked Questions

# **Students**

## **1. How do I access the course evaluations?**

Click 'UM SRI (Course Evaluations)' on the UM Learn homepage, UM Learn Course homepage, or on the link in the email that you receive to navigate to the course evaluation. You may be required to login through the University of Manitoba single sign-on (SSO) page.

Dear Ryan

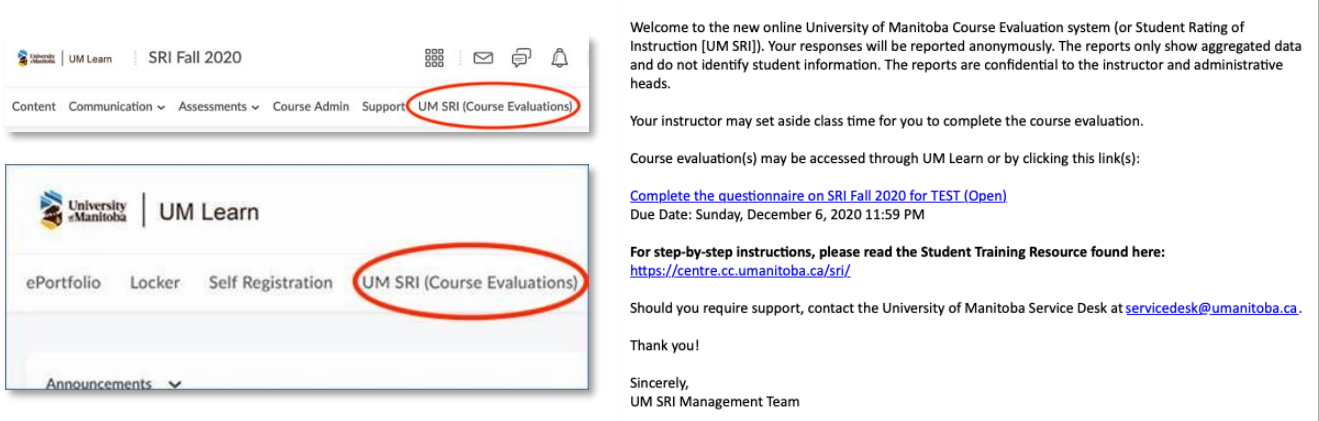

**NOTE**: If you clicked '**UM SRI (Course Evaluations)**' from the UM Learn homepage, a list of your courses will be displayed. Select a course to access the course evaluation.

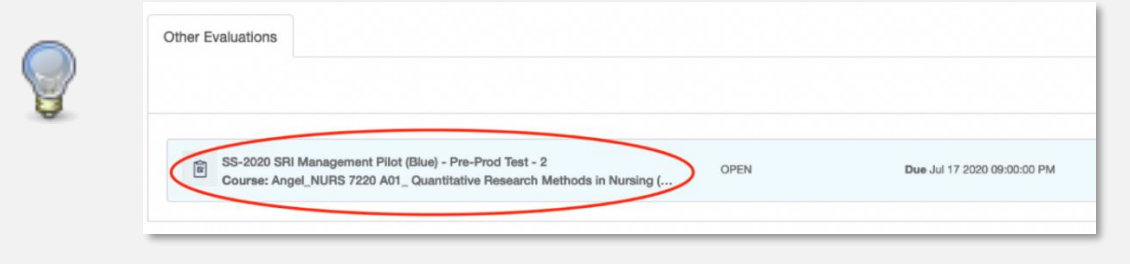

# **2. My classmates received notifications that the course evaluation is ready for completion, but I did not. Why did this happen?**

This may have happened because you are not listed as a student in the UM SRI (Course Evaluations) system. Please send your first and last name, and the course number and name to **SRI@umanitoba.ca**.

# **3. Who do I contact if I have a question about the survey or its items?**

Please contact [SRI@umanitoba.ca.](mailto:SRI@umanitoba.ca?subject=student%20support%20required%20for%20SRI)

## **4. How do I evaluate different courses and/or different instructors?**

Each course has its own course evaluation link. If a course has multiple instructors, there may be one course evaluation link but there may be questions for each instructor within the course evaluation.

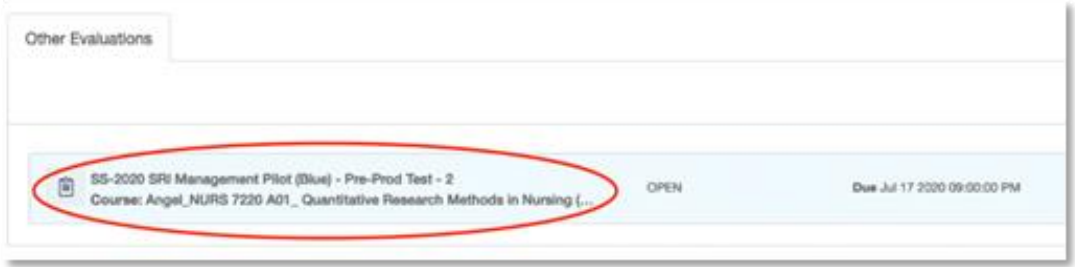

**5. Do I need to complete three different evaluations if I have three different instructors in the course?**

**No.**

Each course may be evaluated with a single evaluation form. Courses that have multiple instructors will have a designated marked section for each instructor.

#### **6. Will instructors see each other's evaluations?**

**No.**

In courses that have multiple instructors, each instructor will only see their own feedback and not that of the other instructors. Feedback is also anonymous, meaning that instructors will not know which students provided feedback.

**7. What do I do if the course evaluation task says, "At this time, there are no tasks available." or does not work?**

There are several reasons for seeing this message:

- The course evaluation period has not begun.
- The course evaluation period has already completed.
- The course(s) you are enrolled in may have not opted into the UM SRI system.

If these do not apply to you, contact [SRI@umanitoba.ca.](mailto:SRI@umanitoba.ca?subject=student%20support%20required%20for%20SRI)

#### **8. What are the technical requirements to complete the course evaluation?**

A PC, Mac, or mobile device with one of the following compatible web browsers:

- Internet Explorer 11.0 or newer (compatibility mode not supported)
- Microsoft Edge 18.0
- Mozilla Firefox 67 or newer
- Google Chrome 79 or newer
- Apple Safari for Mac 13 or newer
- Google Chrome for Android
- Apple Safari for iOS

#### **9. Can I save the survey and return to complete it later?**

# **Yes.**

You may click 'Save' at the bottom of an evaluation that you have not completed if you wish to come return to it later to complete it. Be mindful of the end date/time of the course evaluation.

## **10. Can I change my answers to the evaluation questions?**

**Yes.**

You can change your answers to any course evaluation if you have not yet submitted it and you do so before the end date/time of the course evaluation.

#### **11. Are my responses to the course evaluations anonymous?**

**Yes.**

Your responses to single-selection questions and comments will be reported anonymously. The reports that are produced only show aggregated data and do not contain student information. Please refer to the Student Training resource for more information[: https://centre.cc.umanitoba.ca/sri/.](https://centre.cc.umanitoba.ca/sri/)

#### **12. I cannot navigate to the next page.**

If you are unable to click the 'Next' button at the bottom of each page of the course evaluation, you have reached the final page and must click 'Submit' to complete the evaluation.

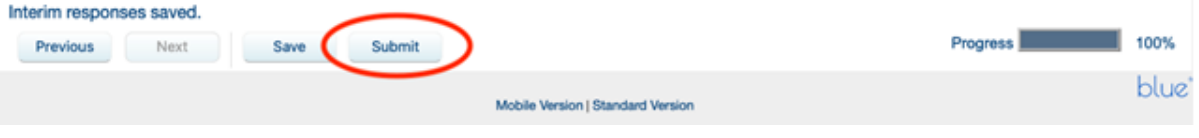